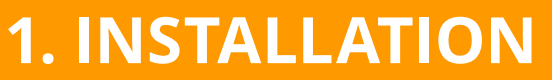

#### **2. EXPLORATORY TESTING**

# **3. SPELLING ERRORS**

## **5. APPLICATION RESPONSE**

# **4. TECHNICAL TEXT ERRORS**

#### **6. SPEED & PERFORMANCE**

#### **7. UNEXPECTED BEHAVIOR**

### **8. CONFLICTS/INTERRUPTS**

#### **9. STORAGE**

**Install app via computer link (i.e., iTunes) Install app via download Internet link (i.e., web app store)**

**Launch application in target language Ensure that application starts up properly on launch Check that orientation is correct on launch Check for application stability Launch and close 5-10 times or more Install app in location other than default Download an update Check graphics appearing in: a) Splash/title/logo/loading screen b) Main menu and all its subsidiary menus c) Help/instructions screen(s) d) About screen e) Application pause menu and all its subsidiary menus (if present) Uninstall Install when disk is full**

#### **The application must be free of spelling errors**

A spelling error is defined as a strict misspelling of a word (no grammar or punctuation rules will be applied). Missing diacriticals and accents (e.g., acutes, cedillas, umlauts, etc.) will not be reported as spelling errors.

**The application should never leave the user in a position where the state of the application is unknown or appears to be unresponsive (i.e., may have locked up)**

**The text in the application must be clear and readable**

**The application** *must* **be free of technical text display issues such as:** 

 **a) No text cut off**

 **b) No text overlapping**

**The application works in the device it was targeted for. It is usable on the device. The speed of the application is acceptable to the purpose of the application and must not alter the user experience by being uncontrollable**

**The application must be able to handle unexpected user behavior – for example, erroneous actions and multiple key presses**

**An incoming call/video call while using app**

**An incoming SMS while using app**

**Pause and launch music/movie player**

**Pause and launch camera**

**Pause (or not pause) and launch another app**

**Low battery when using app**

**Plug or unplug USB when using app**

**Change USB connection when using app**

**Close/lock screen and open when using app**

**Close mobile before quit app**

**Minimize the app to status bar and launch it**

**Switch to another app, then launch this app from status bar again**

**Disk usage Memory usage Run app for long time and check memory usage Use when disk is full**

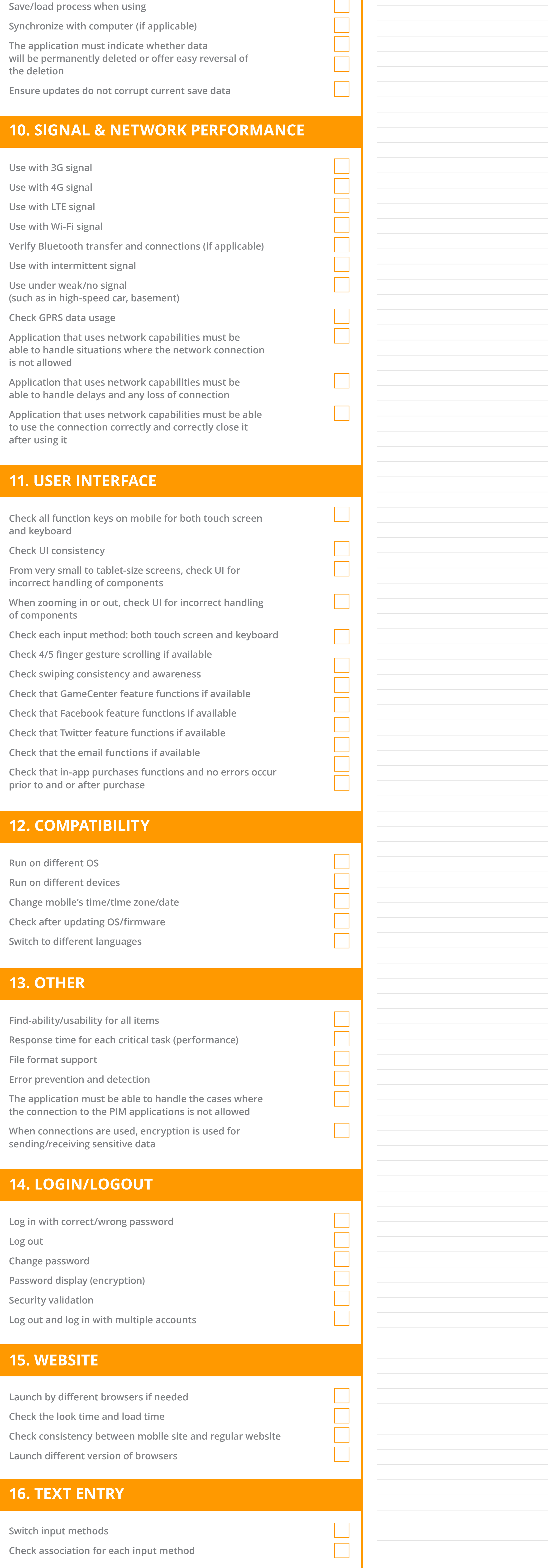

#### **NOTES:**

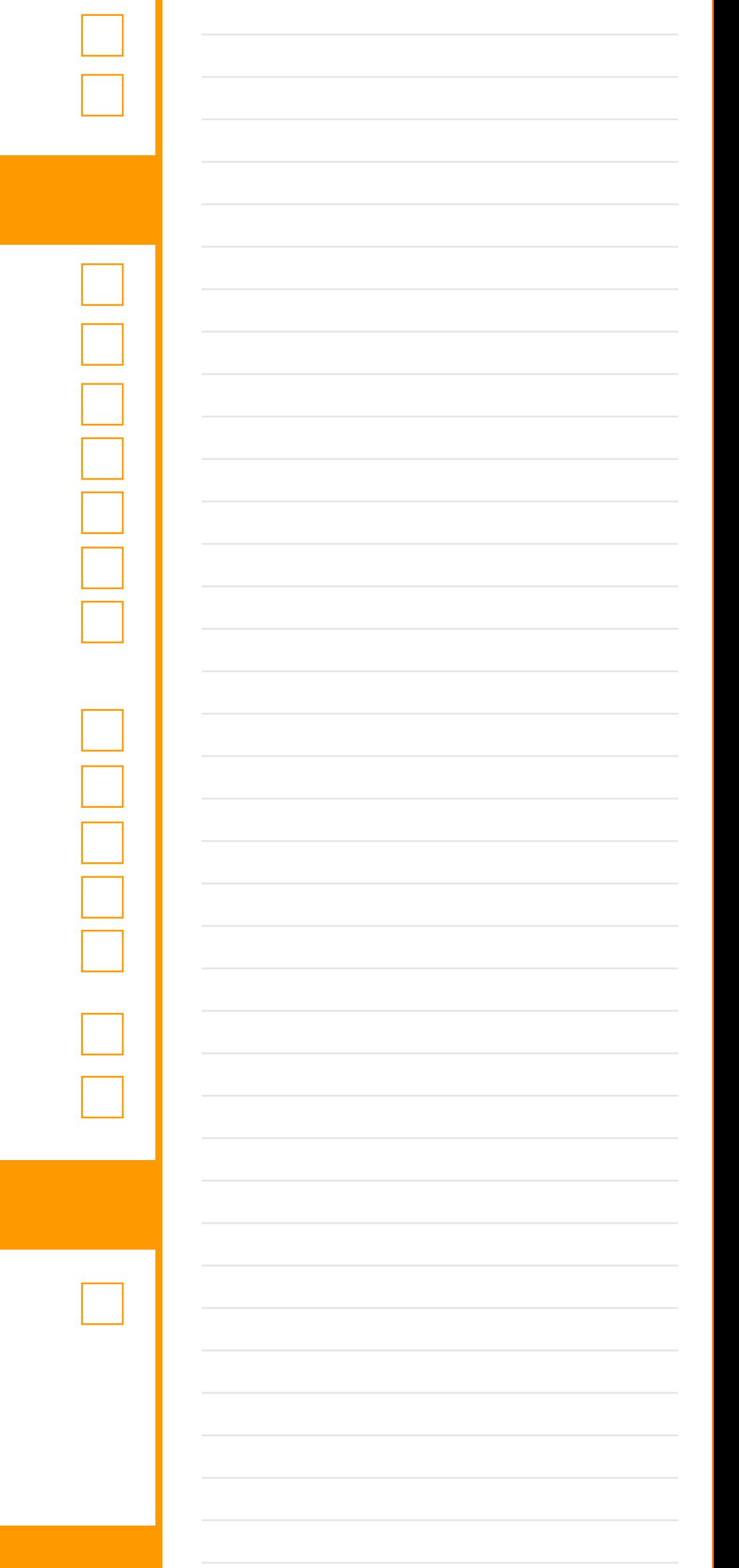

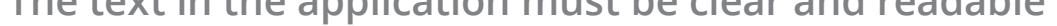

# TESTING CHECKLIST: **HOW TO TEST A MOBILE APP**

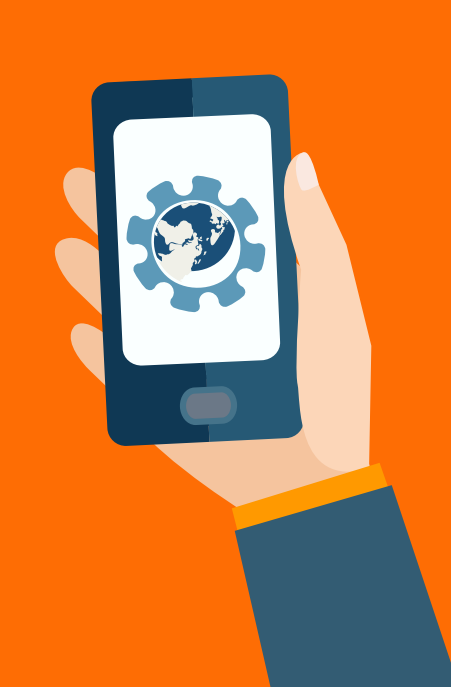

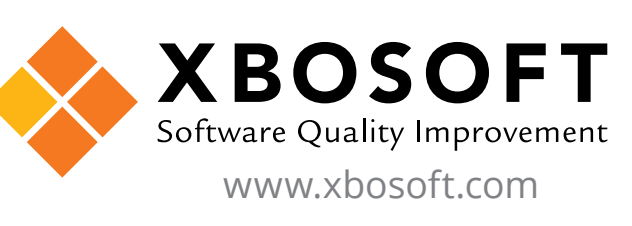